E:\.etc\.BMCC\.ACE\.SQL\20211108.SF21JOB2\SF21JOB2\_20211124.sql 1 1 /\* \*\*\*\*\*\*\*\*\*\*\*\*\*\*\*\*\*\*\*\*\*\*\*\*\*\*\*\*\*\*\*\*\*\*\*\*\*\*\*\*\*\*\*\*\*\*\*\*\*\*\*\*\*\*\*\*\*\*\*\*\*\*\*\*\*\*\*\*\*\*\*\*\*\*\*\* 2 3 4 5 6 7 8 9 10 11 12 13 14 15 16 17 18 19 20 21 22 23 24 25 26 27 28 29 30 31 32 33 34 35 36 37 38 39 40 41 SELECT \* 42 FROM AP1. Vendors 43 44 LEFT JOIN AP1. Invoices 45 46 47 48 49 50 /\* \*\*\*\*\*\*\*\*\*\*\*\*\*\*\*\*\*\*\*\*\*\*\*\*\*\*\*\*\*\*\*\*\*\*\*\*\*\*\*\*\*\*\*\*\*\*\*\*\*\*\*\*\*\*\*\*\*\*\*\*\*\*\*\*\*\*\*\*\*\*\*\*\*\*\*\* 51 52 CUNY ACE UPSKILLING: INTRODUCTION TO STRUCTURED QUERY LANGUAGE SF21JOB#2, 2021/11/08 to 2021/12/13 https://folvera.commons.gc.cuny.edu/?cat=30 \*\*\*\*\*\*\*\*\*\*\*\*\*\*\*\*\*\*\*\*\*\*\*\*\*\*\*\*\*\*\*\*\*\*\*\*\*\*\*\*\*\*\*\*\*\*\*\*\*\*\*\*\*\*\*\*\*\*\*\*\*\*\*\*\*\*\*\*\*\*\*\*\*\*\*\*\*\* SESSION #6 (2021/11/24): CREATING DATABASE OBJECTS 1. Understanding data types 2. Creating, dropping and altering databases, schemata, tables and columns 3. Inserting values into tables and updating values 4. Differences between `DROP`, `TRUNCATE` and `DELETE` \*\*\*\*\*\*\*\*\*\*\*\*\*\*\*\*\*\*\*\*\*\*\*\*\*\*\*\*\*\*\*\*\*\*\*\*\*\*\*\*\*\*\*\*\*\*\*\*\*\*\*\*\*\*\*\*\*\*\*\*\*\*\*\*\*\*\*\*\*\*\*\*\*\*\*\*\*\* 1. As a review, we understand that the most common joins we will use are the following. +-----------------+ | LEFT +-------+---------+ | JOIN | INNER | | | | JOIN | RIGHT | +---------+-------+ JOIN | +-----------------+ 1.1. `INNER JOIN` calls the data shared in both tables. The data must be present in both table. All other data is ignored. 1.2. `LEFT JOIN` calls in the left table (called first) plus any related data found in the right table (second table). This means that the right table does not need to have corresponding data. In other words, if the right table does not have related data, nothing is returned (NULLs at the beginning of the dataset output). 1.2.1. As such, we can ask for all data in `AP1.Vendors` (main), not necessarily from `AP1.Invoices` (secondary). In this example, we are interested in all `AP1.Vendors` regardless of possible corresponding data in `AP1.Invoices`. In other words, some vendors might not have sales. \*\*\*\*\*\*\*\*\*\*\*\*\*\*\*\*\*\*\*\*\*\*\*\*\*\*\*\*\*\*\*\*\*\*\*\*\*\*\*\*\*\*\*\*\*\*\*\*\*\*\*\*\*\*\*\*\*\*\*\*\*\*\*\*\*\*\*\*\*\*\*\*\*\*\* \*/ -- main table called first -- (left) -- secondary table called -- second (right), always in -- groups of two (2) tables ON AP1.Vendors.VendorID = AP1.Invoices.VendorID; 1.3. `RIGHT JOIN` calls in the right table (called second) plus any related data found in the left table (first table). This means that the left

```
E:\.etc\.BMCC\.ACE\.SQL\20211108.SF21JOB2\SF21JOB2_20211124.sql
            table does not need to have corresponding data. In other words, if
 53
54
            the left table does not have related data, nothing is returned (NULLs
55
            at the end of the dataset output).
56
57
            1.3.1. As such, we can ask for all data in `AP1. Invoices` (main), not
                  necessarily from `AP1.Vendors` (secondary). In this example,
58
59
                  we are interested in all `AP1. Invoices` regardless of possible
60
                  corresponding data in `AP1.Vendors`. In other words, some
61
                  invoices might not have vendor data.
     62
63
64 SELECT *
65 FROM AP1. Vendors
                                               -- secondary table called first
66
                                               -- (left)
67 RIGHT JOIN AP1. Invoices
                                               -- main table called second
68
                                                  (right), always in groups
                                               \rightarrow \rightarrow .
69
                                                   of two (2) tables
                                               \sim \sim70
     ON AP1. Vendors. VendorID = AP1. Invoices. VendorID;
71
72
1.4. On a personal note, `RIGHT JOIN` is a disorganized way to write code.
74
75
            The example above could easily be called using `LEFT JOIN` ordering
            the tables more appropriately. Note that the order of `VendorID`
76
            coming from `AP1.Invoices` and `AP1.Vendors.VendorID` makes no
77
78
            difference.
     79
80
81 SELECT *
82 FROM AP1. Invoices
                                              -- main table called first
                                              -- (left)
8384 LEFT JOIN AP1. Vendors
                                              -- secondary table called
85
                                                   second (right), always in
                                               \omega \equiv 086
                                               \omega \omegagroups of two (2) tables
87
     ON AP1. Invoices. VendorID = AP1. Vendors. VendorID:
88
89
91
    2. Before we start creating and altering data objects, we have to understand
       data types (how data is stored). These are the most often used data types.
92
93
       Refer to https://msdn.microsoft.com/en-us/library/ms187752.aspx for more
94
       information on data types in SQL Server.
95
       2.1. INT
96
                      -2^31 (-2,147,483,648) to 2^31-1 (2,147,483,647)
97
                      https://technet.microsoft.com/en-us/library/ms187745.aspx
98
99
       2.2. DECIMAL
                      fixed precision and scale numbers...
10010^38+1 through 10^38-1
101
                      https://msdn.microsoft.com/en-us/library/ms187746.aspx
102instead of DOUBLE or FLOAT, indicating the whole value
103
                      followed by the number of decimals where pi(1,10) can hold
104
```
 $\overline{2}$ 

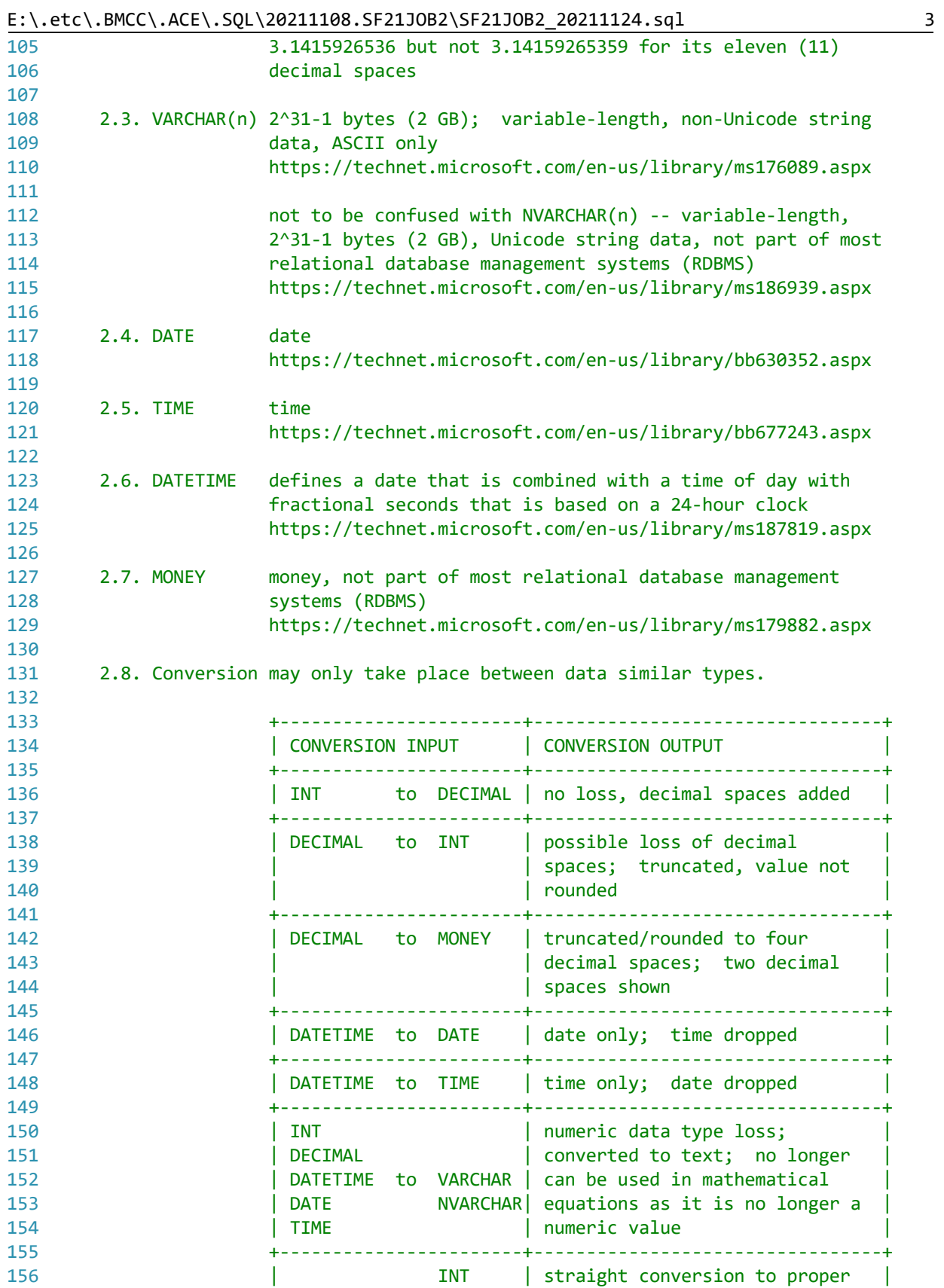

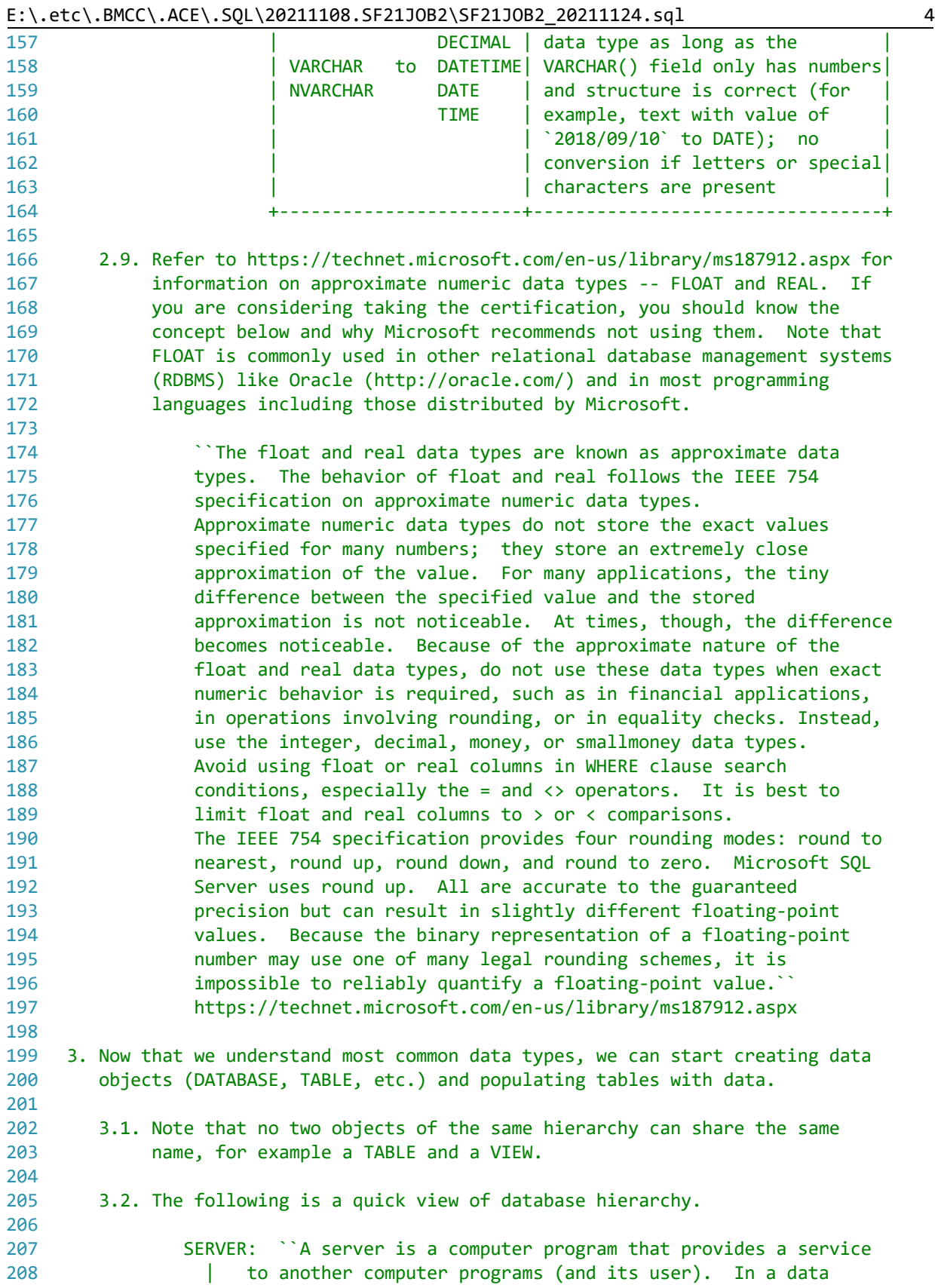

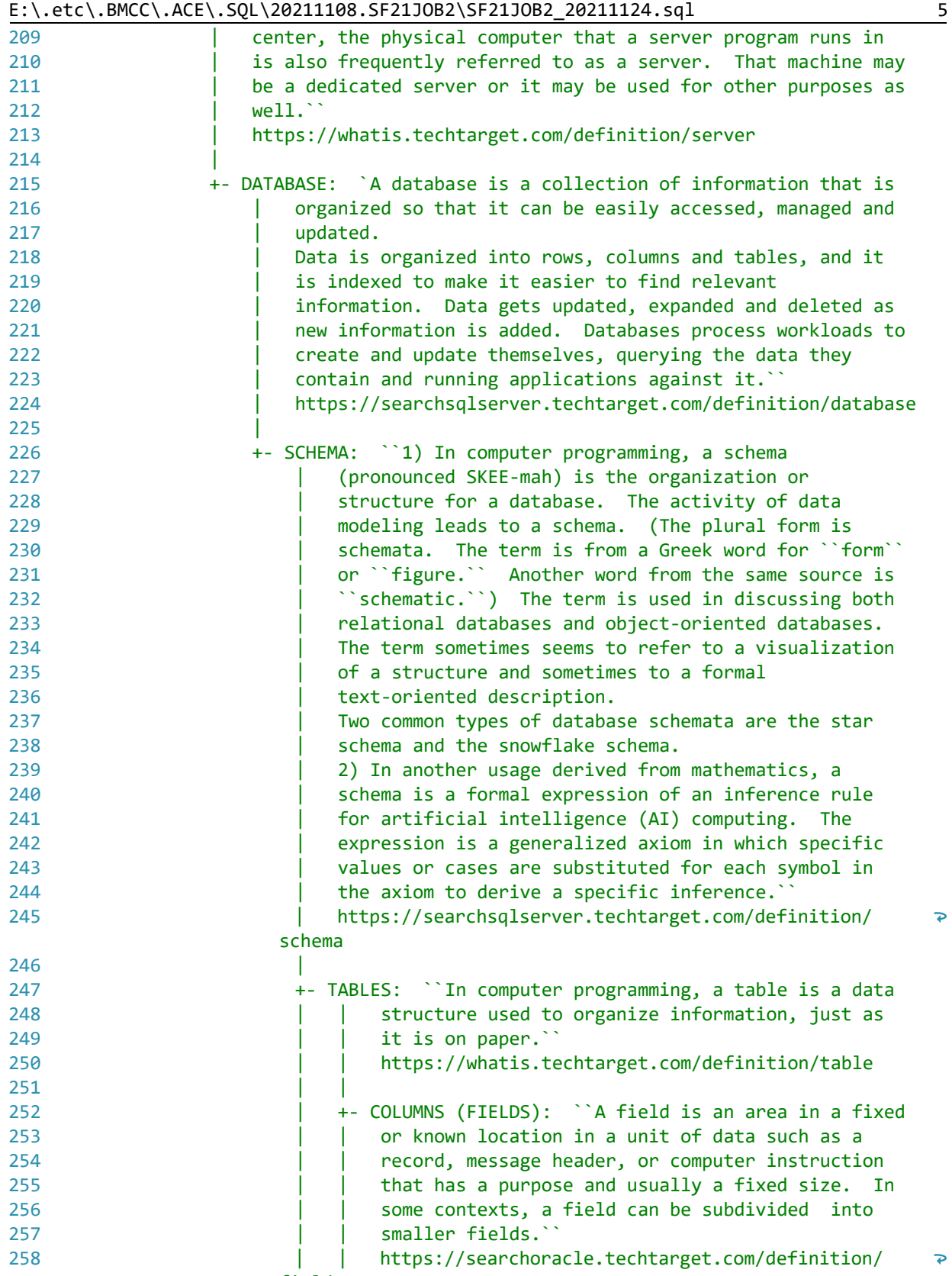

field

 $\overline{\mathbf{P}}$ 

 $\overline{\mathbf{P}}$ 

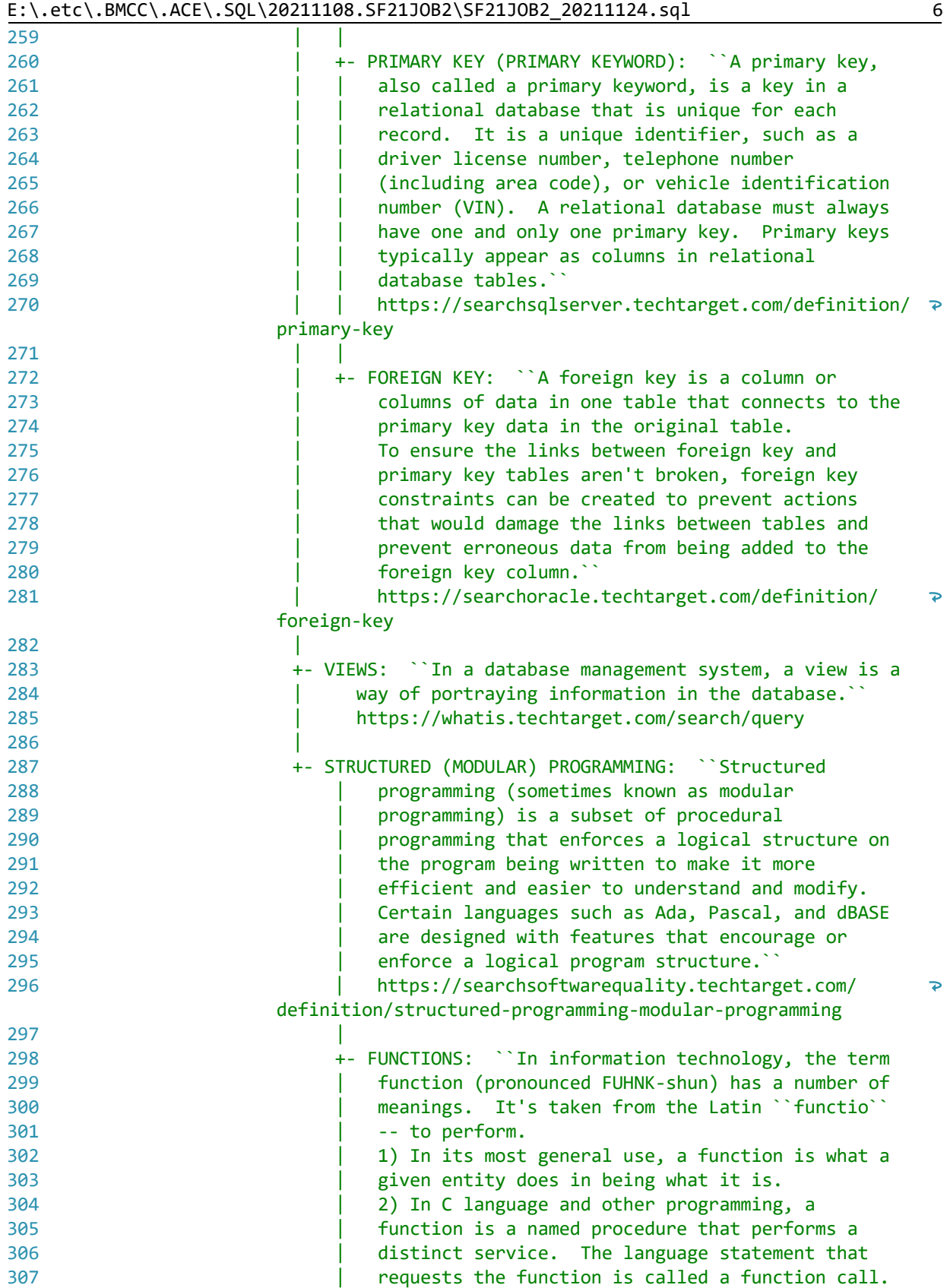

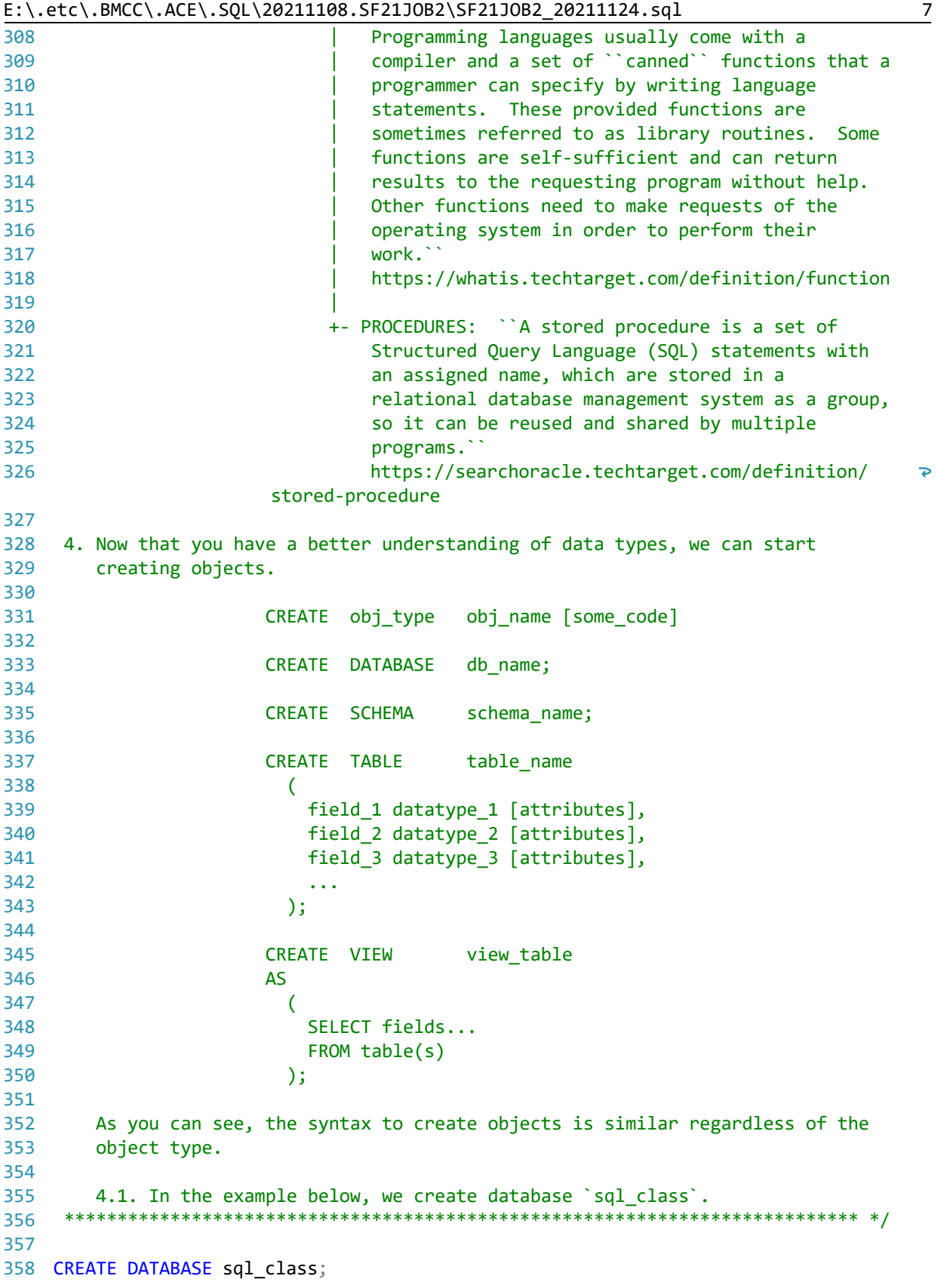

E:\.etc\.BMCC\.ACE\.SQL\20211108.SF21JOB2\SF21JOB2\_20211124.sql 359 360 362 4.2. We then create schema `ace`, which must be called to be used when 363 creating tables or other objects. 364 There is no need to call the name of the schema when using the SQL 365 Server default schema `dbo` (database owner) -- not used in this 366 367 example. 368 369 370 CREATE SCHEMA ace; 371 372 374 4.3. After creating the database (and the schema if needed), we can create the table. 375 376 377 CREATE TABLE table name 378  $\left($ 379 field1 data type [null|not null] [unique] [primary key], field2 data type [null|not null], 380 381  $\ddotsc$ 382  $\lambda$ 383 384 385 CREATE TABLE ace.students ( -- 1. rule of thumb: table 386 -- names in plural 387 student id INT NULL, -- 2. declared as INT; can 388  $\Delta \Delta \sim 1$ accept NULL (can have no 389  $\sim$   $^{-1}$ value) -- 3. declared as VARCHAR(50); 390 student\_fname VARCHAR(50) NULL, 391 -- can accept NULL (can have 392  $\Delta\Delta\sim 10^4$ no value) 393 student lname VARCHAR(50) NULL, -- 4. declared as VARCHAR(50); 394 -- can accept NULL (can have 395 **Carlos Contractor** no value) -- 5. declared as VARCHAR(50); 396 student\_phone VARCHAR(15) NULL,  $\Delta\Delta\sim 10^4$ 397 can accept NULL (can have 398  $\omega \omega$  . no value) -- 6. declared as DATE 399 student dob DATE NULL, 400  $\omega$   $\omega$ 401 DATETIME 10/12/2019 13:51 **Alberta Street** 402  $\omega = 1$ **DATE** 10/12/2019 403 **TIME**  $13:51$  $\omega = 1$ 404  $\omega$   $\omega$ 405  $\omega$   $\omega$  . can accept NULL (can have 406  $\Delta\Delta\sim 10^{-1}$ no value) -- 5. declared as DATE; when 407 record date DATE NULL 408 -- record was created; can 409 accept NULL (can have no  $\omega$   $\omega$  . 410 value)  $\omega \equiv 0$ 

8

```
411
412
413
414
/* ****************************************************************************
415
416
417
418
419
420
421
422
423
INSERT INTO ace.students
424
VALUES (
425
426
427
428
429
430
431
432
433
434
435
436
437
438
439
440
441
442
443
444
445
446
447
448
449
450
451
452
453
454
455
/* ****************************************************************************
456
457
458
459
460
461
462
       );
         4.4. After creating table `students` in schema `ace`, we insert values for
              each column in the same order as the structure that we indicated in
              #4.3.
              If we do not have a value for a specific field, we can push an empty
              string or NULL.
      *************************************************************************** */
      1,
       'Joe',
       'Smith',
       '555-123-4567',
       '1980/05/01',
     GETDATE() -1. built-in function to
                                                    -- retrieve system DATETIME
       ),
       (
       2,
       'Mary',
       'Jones',
       '212-555-1000',
       '1983/05/16',
       GETDATE()
       ),
       (
       3,
       'Peter',
       'Johnson',
      NULL, -2 inserting empty strings
                                                    -- (``) or NULL since we
                                                    -- have no values for fields
                                                    -- to insert same number of
                                                    -- values as columns
       '06/01/1980',
       GETDATE()
       );
         4.5. In the example below, we insert only three (3) values.
             We call the the three (3) corresponding columns to indicate which
              value goes where.
              We do not need to call columns in order as long order as long as
              values are pushed in the same order (value 1 in field 1, value 2 in
```
E:\.etc\.BMCC\.ACE\.SQL\20211108.SF21JOB2\SF21JOB2\_20211124.sql 9

```
E:\.etc\.BMCC\.ACE\.SQL\20211108.SF21JOB2\SF21JOB2_20211124.sql 10
463
 field 2, value 3 in field 3 and value 7 in field 7).
464
465
466
INSERT INTO ace.students (
467
468 student_fname,
469 student lname,
470
 record_date -- columns
471
472
VALUES (
473
474
475
476
477
478
479
480
481
/* ****************************************************************************
482
483
484
485
486
487
488
489
490
491
492
493
494
495
496
497
498
499
500
501
502
503
504
505
INSERT INTO ace.students
506
VALUES (
507
508
509
510
511
512
513
514
       *************************************************************************** */
     student_id, the contraction of the contraction of the contraction of the contraction of the contraction of the contraction of the contraction of the contraction of the contraction of the contraction of the contraction of t
                                                          -- four (4) columns;
                                                          -- indicating which four (4)
       \rightarrow4, the contract of the contract of the contract of the contract of the contract of the contract of the contract of the contract of the contract of the contract of the contract of the contract of the contract of the contrac
       'Smith', \qquad \qquad -- \qquad \qquad \text{columns 'student_id',} 'Tom', -- `student_fname`,
     GETDATE() - `student_lname` and
     ); https://www.facebook.com/cord_date/date/intervalue.com/cord_date/intervalue.com/cord_date/intervalue.com/cord_date/intervalue.com/cord_date/intervalue.com/cord_date/intervalue.com/cord_date/intervalue.com/cord_date/inte
                                                           -- value from `GETDATE()`
          4.6. In the example below, we insert row 6 before 5.
                The values in `student_id` (the row identifier) are unique, but they
                do not need to be in order.
               If you need to insert values in `student id` automatically in
               incremental order, you would need to use `IDENTITY(1,1)` as part of
                the table structure. The first integer indicates that the first value
                as one. The second integer indicates that the value is incremented by
                one. Refer to https://www.w3schools.com/sql/sql_autoincrement.asp for
                more information.
                            CREATE TABLE ace.students (
                               student_id INT NOT NULL IDENTITY(1, 1) PRIMARY KEY,
                             student fname VARCHAR(50) NULL,
                             student lname VARCHAR(50) NULL,
                              student_phone VARCHAR(15) NULL,
                              student_dob DATE NULL,
                              record_date DATE NULL
     \hspace{1.5cm}); \hspace{1.5cm} *************************************************************************** */
     6<sub>1</sub> 'John',
     'Scott',<br>'',
       '', -- 1. inserting empty strings
                                                           -- (``) or NULL since we
                                                            -- have no values for fields
                                                            -- to insert same number of
                                                            -- values as columns
```
516  $\omega$   $\omega$ retrieve system DATETIME 517  $),$ 518  $\left($ 519 5, 520 'Mary Ann', 521 'Saunders',  $\mathcal{F}^{\mathbf{r}}_{\mathcal{A}}$ 522 -- 3. inserting empty strings  $\mathbf{r}$  ) (``) or NULL since we 523  $\omega$   $\omega$ 524 have no values for fields  $\sim$   $\sim$ to insert same number of 525  $\omega$   $\omega$  . values as columns 526  $\Delta \Delta \phi$ -- 4. built-in function to 527 GETDATE() 528 -- retrieve system DATETIME 529  $)$ ; 530 531 533 5. We can also delete/destroy data objects. 534 535 For the time being, we will work with tables (https://techonthenet.com/sql\_server/tables/drop\_table.php). 536 537 538 Once an object is deleted, there is no way to rescue the data (ROLLBACK) 539 unless first creating a SAVEPOINT 540 (https://technet.microsoft.com/en-us/library/ms178157.aspx). 541 542 5.1. In the example below, we destroy ('DROP') table 'ace.students' 543 understanding that, once we do, we cannot recover the structure or the 544 data. 545 546 547 DROP TABLE ace.students; 548 549 551 5.2. In the case of tables, we can destroy ('TRUNCATE') the data in the 552 table without affecting the structure of the table understanding that, once we do, we cannot recover the data. 553 554 555 556 TRUNCATE TABLE ace.students; 557 558 560 6. We can also modify (`ALTER`) data objects. We will start modifying tables 561 (https://techonthenet.com/sql\_server/tables/alter\_table.php) since you 562 might do this more often. 563 564 6.1. ADD to add a column to a table 565 6.2. DROP to delete a column to a table 566

E:\.etc\.BMCC\.ACE\.SQL\20211108.SF21JOB2\SF21JOB2 20211124.sql

515

GETDATE()

11

-- 2. built-in function to

567 568 569 570 571 ALTER TABLE ace.students -- 1. adding new column 572 ADD Email VARCHAR(100); -- `Email`; no need to 573 574 575 576 ALTER TABLE ace.students 577 DROP COLUMN Email; 578 579 580 581 582 583 ALTER TABLE ace.students 584 ADD student\_email VARCHAR(100); -- column `student\_email`; 585 586 587 588 ALTER TABLE ace.students 589 ALTER COLUMN student\_email VARCHAR(50) NULL; -- data type VARCHAR(50) 590 591 592 593 594 595 ALTER TABLE ace.students 596 ALTER COLUMN student\_id INT NOT NULL; -- `NOT NULL`; must specify 597 598 599 600 ALTER TABLE ace.students 601 ALTER COLUMN record\_date DATETIME NOT NULL; -- data type DATETIME 602 603 604 605 606 ALTER TABLE ace.students 607 ALTER COLUMN student\_fname VARCHAR(25) NOT NULL;-- data type VARCHAR(25) 608 609 610 611 612 613 ALTER TABLE ace.students 614 ALTER COLUMN student\_fname VARCHAR(25) NOT NULL;-- data type VARCHAR(25) 615 616 617 618 6.3. ALTER to change the data type or size of a column \*\*\*\*\*\*\*\*\*\*\*\*\*\*\*\*\*\*\*\*\*\*\*\*\*\*\*\*\*\*\*\*\*\*\*\*\*\*\*\*\*\*\*\*\*\*\*\*\*\*\*\*\*\*\*\*\*\*\*\*\*\*\*\*\*\*\*\*\*\*\*\*\*\*\* \*/ -- specify that you are -- adding a column -- 2. dropping (deleting) -- column `Email` as there -- is no SQL statement to -- rename data objects; -- must specify that you are -- dropping a column -- 3. adding new (replacement) -- no need to specify that -- you are adding a column -- 4. altering column with new -- from VARCHAR(100) and -- `NOT NULL`; must specify -- that you are altering a -- column -- 5. altering column as -- that you are altering a -- column -- 6. altering column with new<br>-- data type DATETIME -- from DATE and `NOT NULL`; -- must specify that you are -- altering a column -- 7. altering column with new -- from VARCHAR(50) and -- `NOT NULL`; must specify -- that you are altering a -- column -- 8. altering column with new -- from VARCHAR(50) and -- `NOT NULL`; must specify -- that you are altering a -- column

E:\.etc\.BMCC\.ACE\.SQL\20211108.SF21JOB2\SF21JOB2\_20211124.sql 12

```
619
620 ALTER TABLE ace.students
                                                 -- 9. altering column with new
                                                      data type VARCHAR(5) from
621 ALTER COLUMN student id VARCHAR(5);
                                                 \Delta \Delta \sim 10^{-1}622
                                                 \omega \omegaINT; no error during
623
                                                      conversion; must specify
                                                 \omega \omega624
                                                      that you are altering a
                                                 \sim \sim625
                                                      column
                                                 \omega \omega626
627 ALTER TABLE ace.students
                                                 -- 10. altering column back to
628 ALTER COLUMN student_id INT NOT NULL;
                                                       data type INT from
                                                 \omega \omega .
629
                                                 \perp \perpVARCHAR(5); no error
630
                                                       during conversion; must
                                                 \omega \omega631
                                                       specify that you are
                                                 \omega \omega632
                                                 \omega_{\rm{eff}}altering a column
633
634 ALTER TABLE ace.students
                                                 -- 11. trying to alter column
635 ALTER COLUMN student_fname FLOAT;
                                                 \omega \omega .
                                                       to data type FLOAT from
                                                       VARCHAR(25); conversion
636
                                                 \omega \omega637
                                                 \omega \omegafailure due to format
                                                       incompatibility (letters
638
                                                 \sim \sim639
                                                       to numbers)
                                                 \omega \omega640
641
643
     7. We can use `UPDATE` to write new values into an existing row.
644
645
        7.1. In the example below, we UPDATE the value of column `student_phone`
            passing value `No Number` where there is no value (`IS NULL`) or there
646
647
            is an empty space ( )648
649
650 UPDATE ace.students
651 SET student_phone = 'No Number'
652 WHERE student_phone IS NULL
653
    OR student phone = ';
654
655
657
        7.2. In the example below, we UPDATE the value of column `student_email`
             passing the value of the concatenation of `student fname` and
658
             `student_lname` with a period (`.`) between the two columns -- for
659
            example, `john.smith@example.com` for `student_fname` with value of
660
661
             'John' and 'student_lname' with value of 'Smith'.
     662
663
664 UPDATE ace.students
665 SET student email = LOWER(CONCAT (
          student_fname,
666
667
          1, 1<sub>5</sub>
668
          student_lname,
          '@example.com'
669
670
         ));
```
671

```
672
674
      7.3. In the example below, we UPDATE column `record_date` where the field
675
         is NULL or has an empty space ('') with value from \text{`GETDATE()`}.676
677
678 UPDATE ace.students
679 SET record_date = GETDATE()680 WHERE record_date IS NULL
    OR record_date = ';
681
682
683
685
      7.4. In the example below, we can UPDATE `student_dob` to `1980/01/23`
         where `student_id` is `1`.
686
    687
688
689 UPDATE ace.students
690 SET student dob = '1980/01/23'
691 WHERE student id = 1;
692
693
   694
695
    8. In the example below, we use `TRUNCATE` to delete all data from table
      `ace.students` without dropping (destroying) the table.
696
    697
698
699 TRUNCATE TABLE ace.students;
700
701
703
    9. Since there is no copy statements in SQL, we are limited to the vendor
704
      extensions (vendor-specific SQL).
705
706
      When working with some vendors like Oracle, we can CREATE a new table from
707
      a query on another table.
708
709
                 CREATE TABLE new_table
710
                 AS
711
                  - (
                    SELECT field1, field2 ...
712
                    FROM old_table
713
714
                  \lambda715
      In SQL Server, we use `INTO`.
716
717
718
                 SELECT field1, field2 ...
719
                  INTO new_table
720
                 FROM old_table
721
      In the example below, we push the output of the query to retrieve all
722
```

```
E:\.etc\.BMCC\.ACE\.SQL\20211108.SF21JOB2\SF21JOB2_20211124.sql 15
723
724
725
726
727
728
729
730
731
732
733
734
735 SELECT *
736
737 INTO ace.students2
738
739 FROM ace.students;
740
741
742
/* ****************************************************************************
743
 10. LAB #5
744
745
746
747
748
749
750
751
752
753
754
755
SELECT AP1.ContactUpdates.VendorID,
756
757
 AP1.ContactUpdates.FirstName,
758 -- AP1.Vendors.VendorID AS Expr1, The Manuel of the deplicate column name
759
760
761
 AP1.Vendors.VendorAddress1,
762
 AP1.Vendors.VendorAddress2,
763
764
765
766
767
768
769
770
771
772
773
774
         values from table `ace.students` into `ace.students2`.
                          SELECT field1, field2 ...
                            INTO new_table
                         FROM old table1
                          INNER|LEFT|RIGHT JOIN old_table2
                           ON old table1.common field1 = old table2.common field1...
         A view (http://searchsqlserver.techtarget.com/definition/view) is a better
         option, which we will cover on the next class.
      *************************************************************************** */
                                                     -- 1. selecting all values
                                                      -- from `ace.students`
                                                     -- 2. creating the new table
                                                      -- `ace.students2`
                                                     -- 3. from table `ace.students`
         Write a query
          10.1. to call all columns and values shared by tables `AP1.ContactUpdates`
                 and `AP1.Vendors` (`INNER JOIN`),
          10.2. retrieving only rows with `AP1.Vendors.VendorState` with values of
                `NY`, `NJ` and `CA`
          10.3. using `CASE` to replace `NY` to `New York`, `NJ` to `New Jersey`,
                 `CA` to `California` and any other value to `Other`
          10.4. ordered first by `AP1.Vendors.VendorState` and then by
                `AP1.Vendors.VendorID`.
      *************************************************************************** */
      AP1.ContactUpdates.LastName,
                                                      -- commented out
      AP1.Vendors.VendorName,
     AP1.Vendors.VendorCity,
     CASE CASE CASE CASE CASE CASE CASE CASE CASE CASE CASE
        WHEN AP1. Vendors. VendorState = 'NY' -- 2.1. checking for value
          THEN 'New York' -- `NY` and return
                                                      -- value `New York`
        WHEN AP1. Vendors. VendorState = 'NJ' -- 2.2. checking for value
         THEN 'New Jersey' and the same of the set of the set of the set of the set of the set of the set of the set of the set of the set of the set of the set of the set of the set of the set of the set of the set of the set of t
                                                      -- value `New Jersey`
        WHEN AP1. Vendors. VendorState = 'CA' -- 2.3. checking for value
         THEN 'California' and the state of the state of the state of the state of the state of the state of the state o
                                                      -- value `California`
      ELSE 'Other' -2.4. checking for other
```
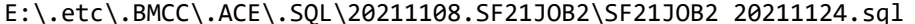

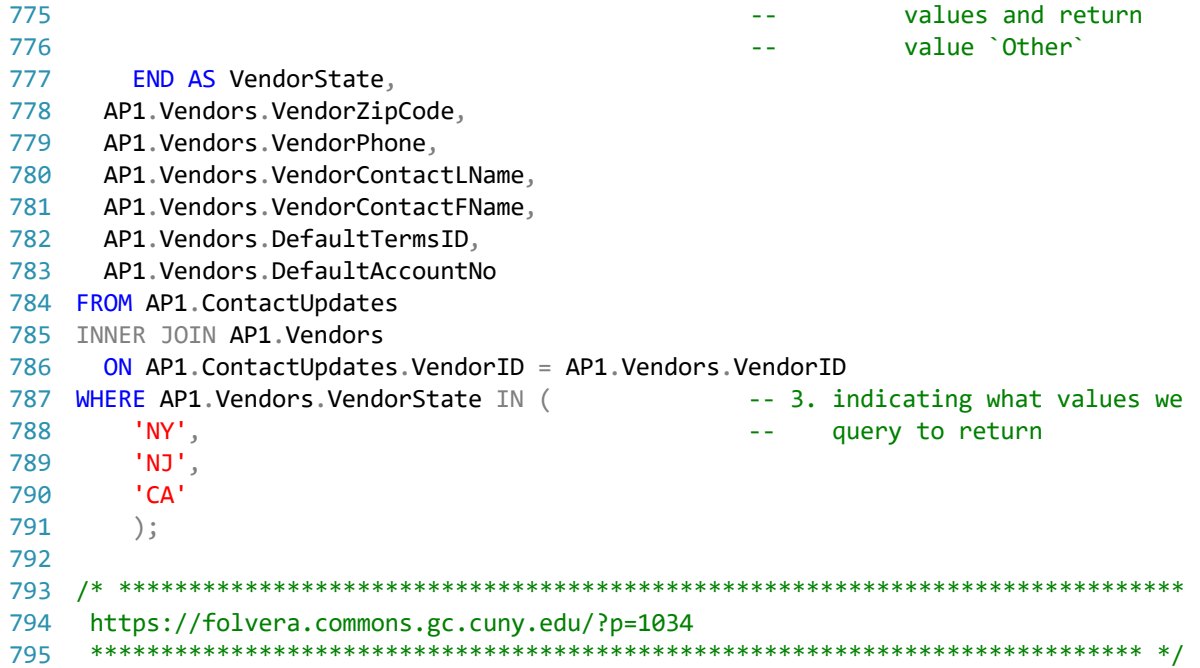